## **Anmelden mit QR-Code-Scan**

0. Anmelden über unsere Website:

• Der **Benutzername** ist das Lehrerkürzel.

WIRTSCHAFTSSCHULE ALPENLAND - BAD AIBLING

- Das **Passwort** hat jede Lehrkraft selbst festgelegt. Idealerweise stimmen hier die Passwörter Office 365 und WebUntis überein.
- Anmeldung entsprechend **auch** über Office 365 Anmeldung möglich. Dies ist bei den Eltern und bei den Schülerinnen und Schülern insgesamt etwas anders.

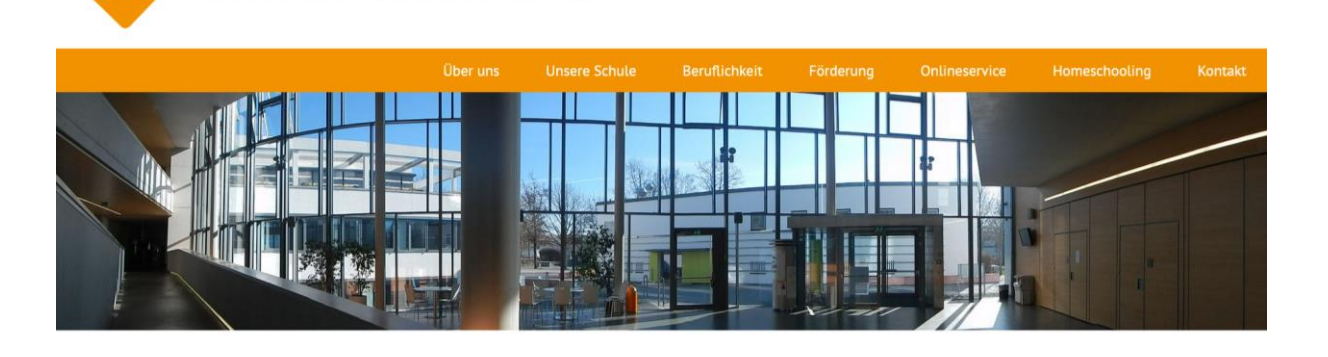

Max-Mannheimer-Str. 6 | 83043 Bad Aibling | Tel. +49 (0)8061 49520-0 | Fax. +49 (0)8061 49520-100 | E-Mail: sekretariat(at)wsalp.de

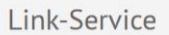

Aktuelles aus dem Schulleben

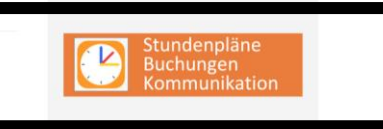

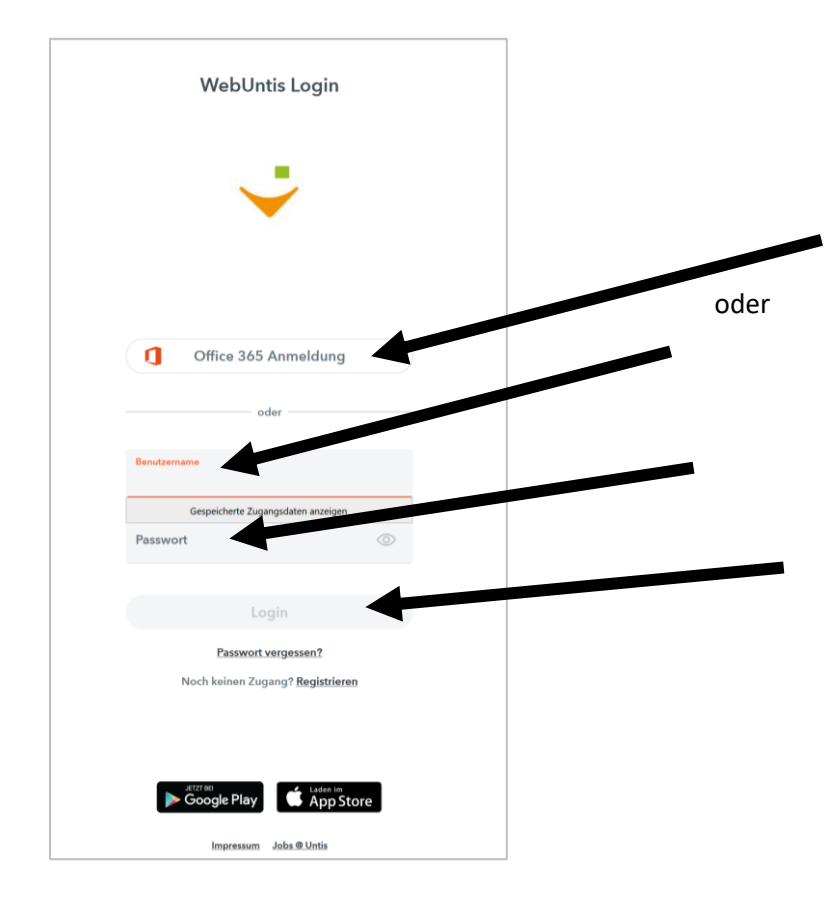

1. Auf , Profil' gehen.

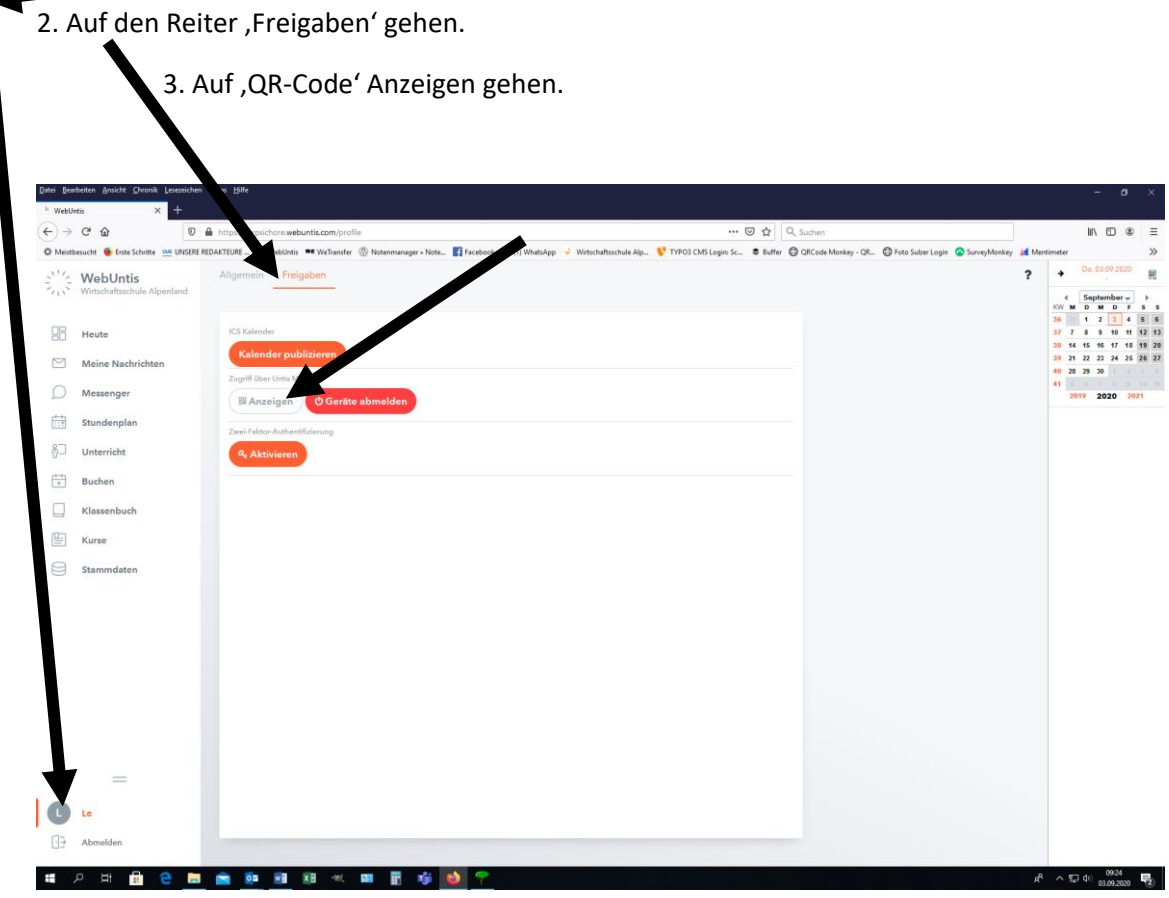

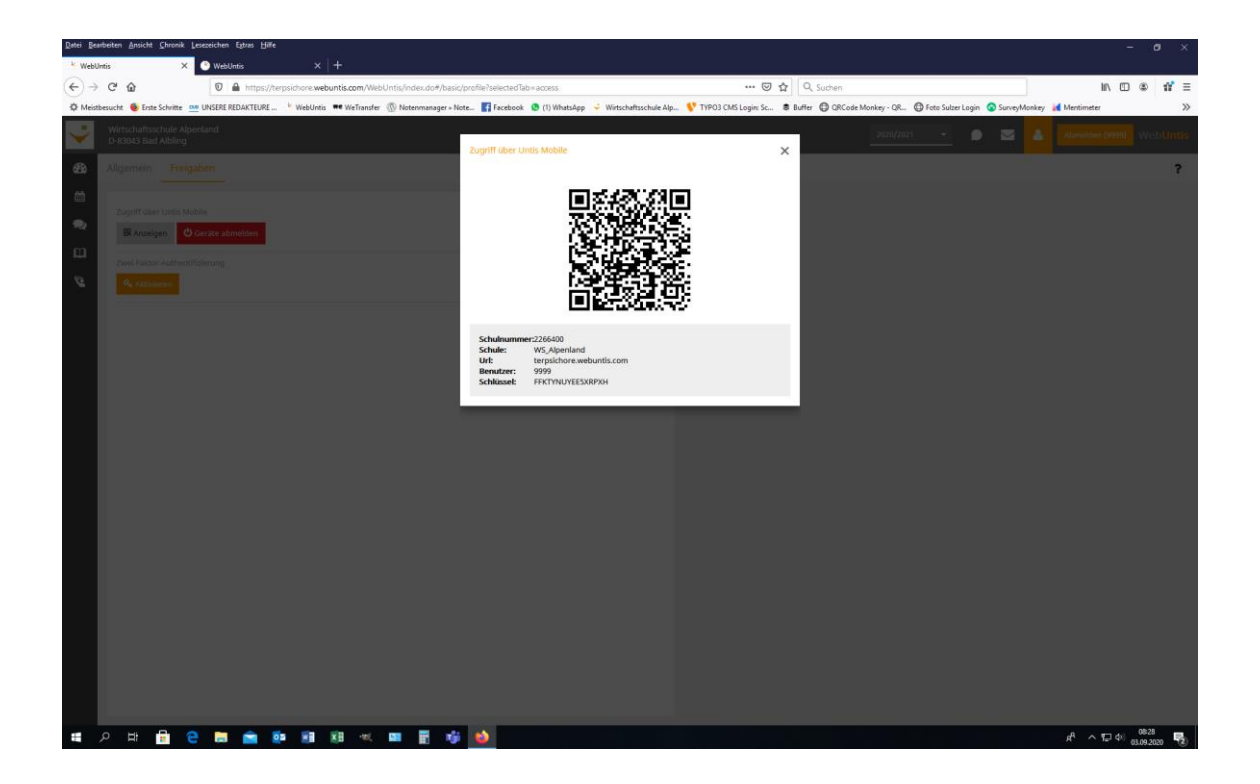

4. Falls ein "altes Profil besteht", UntisMobile auf dem löschen und neu auf dem Handy installieren

5. Anmelden eines neuen Profils mit QR-Code-Scan.

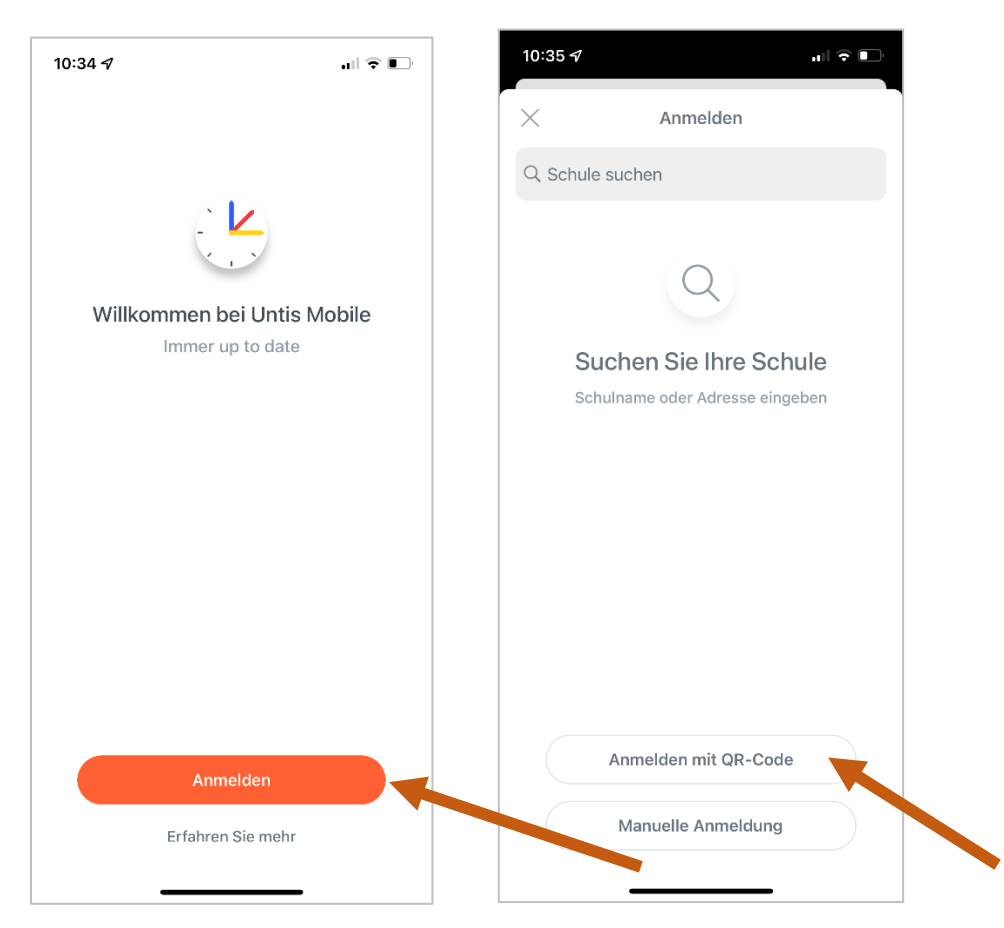

6. Einfach anmelden. Fertig.

## **Anmelden mit Manueller Eingabe in der App.**

1. Klicken Sie auf Anmelden und suchen Sie dann unsere Schule. Wenn diese erscheint, dann klicken Sie auf unsere Schule und geben Ihre Daten ein.

- Der **Benutzername** ist unser Lehrerkürzel.
- Das **Passwort** hat jede Lehrkraft selbst festgelegt.
- Anmeldung über den **LOGIN**-Button.

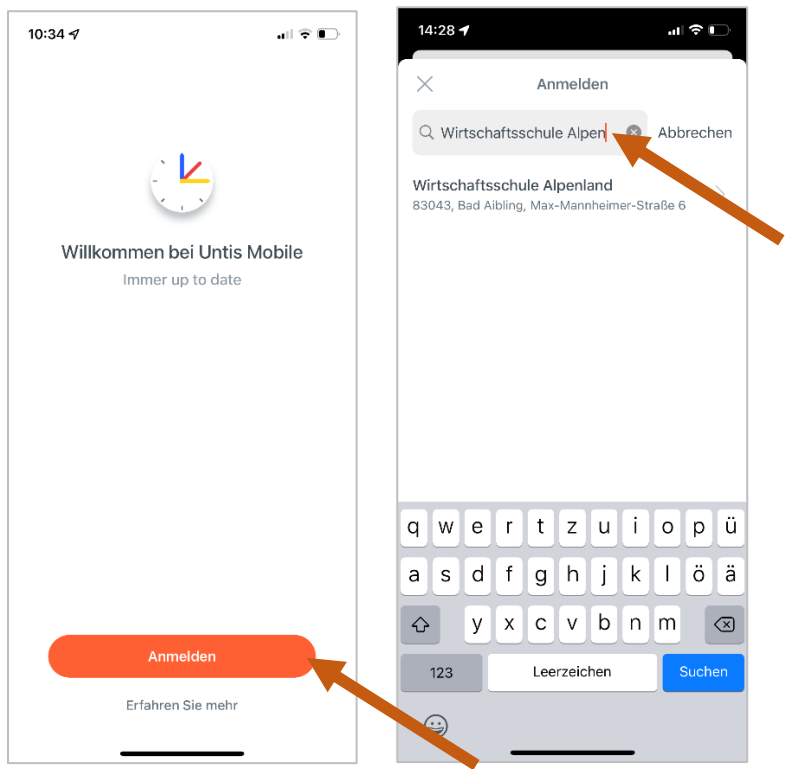

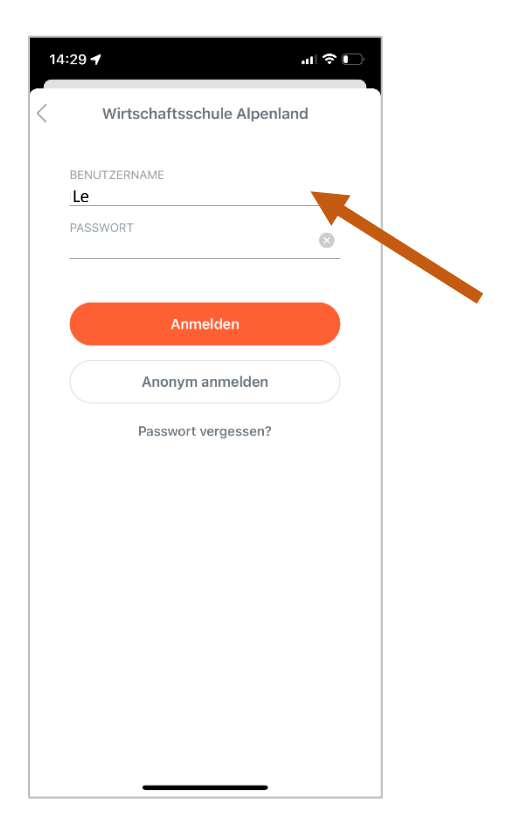

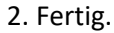